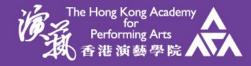

## EDulT Helpdesk -Password issue

Education Information Technology (EDuIT)

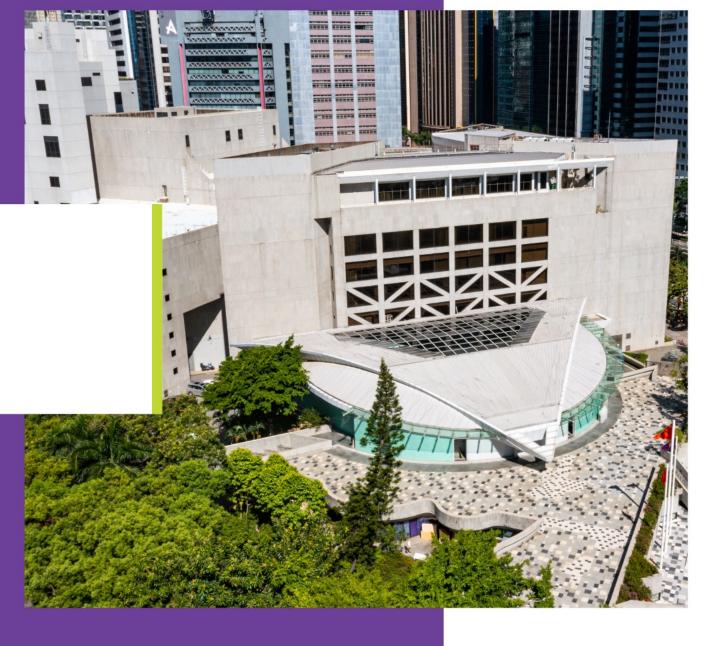

www.hkapa.edu All Rights Reserved. The Hong Kong Academy for Performing Arts.

## Password issue

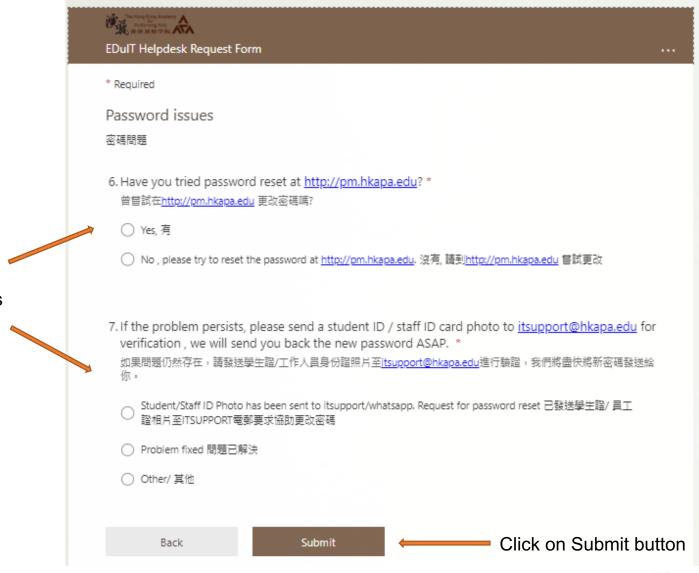

Answer the required questions

www.hkapa.edu

# SSB login issue

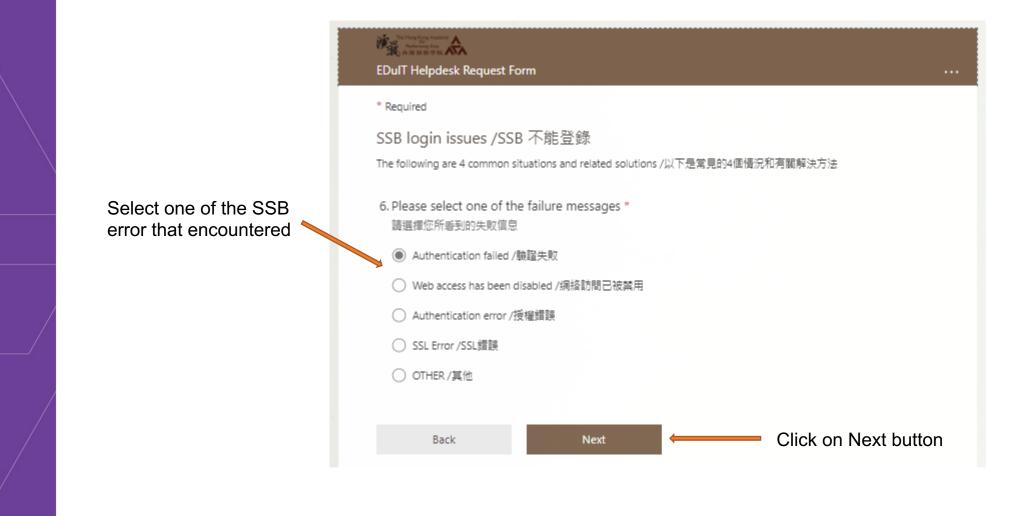

| SSB login issue      |                                                                                                    |  |
|----------------------|----------------------------------------------------------------------------------------------------|--|
| Enter the student ID | but Helpdesk Request form  SSB disable SS 第  On Solution: Please change the password at <a href="http://pm.hkapa.edu">http://pm.hkapa.edu</a> and input your student ID(A1234); at below, We will help to unlock the account ASAP.  With The State State St |  |

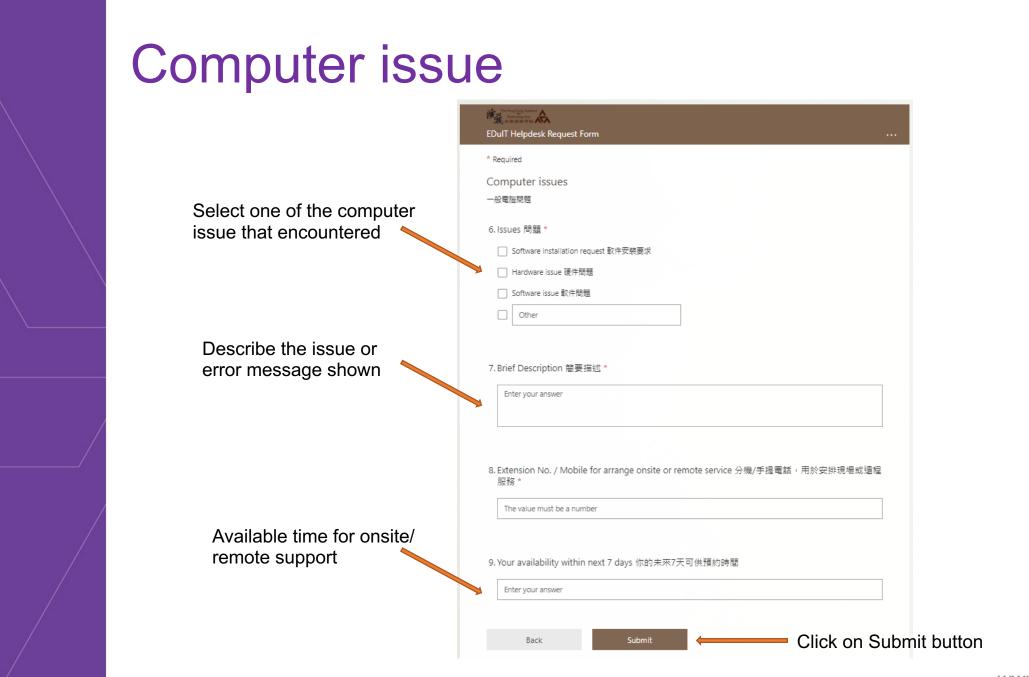

www.hkapa.edu

# Meeting Room Technical Support

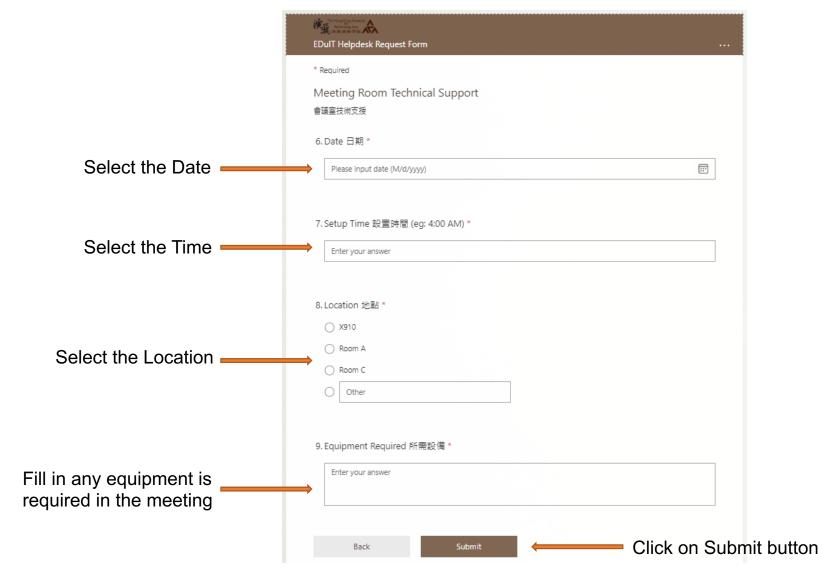

www.hkapa.edu

### Feedback for EDuIT Services

|                            | EDulT Helpdesk Request Form                                           |   |
|----------------------------|-----------------------------------------------------------------------|---|
|                            | Feedback for EDuIT Service<br>提供意見予EDuIT                              |   |
| Select the related service | 6. Please choose the related service 請選擇相關服務                          |   |
|                            | <ul> <li>Applications(eg.Banner, Intranet)</li> <li>Canvas</li> </ul> |   |
|                            | General IT Support Service                                            |   |
|                            | Other                                                                 |   |
|                            | Back Next Click on Next buttor                                        | ١ |
|                            |                                                                       |   |

## Feedback for EDuIT Services

|                                              | EDulT Helpdesk Request Form                                                         |       |
|----------------------------------------------|-------------------------------------------------------------------------------------|-------|
| Provide the feedback and given in the field. | Feedback Detail<br>詳細內容<br>7. Please describe the details 請詳細說<br>Enter your answer |       |
|                                              | Back Submit Click on Submit bu                                                      | utton |

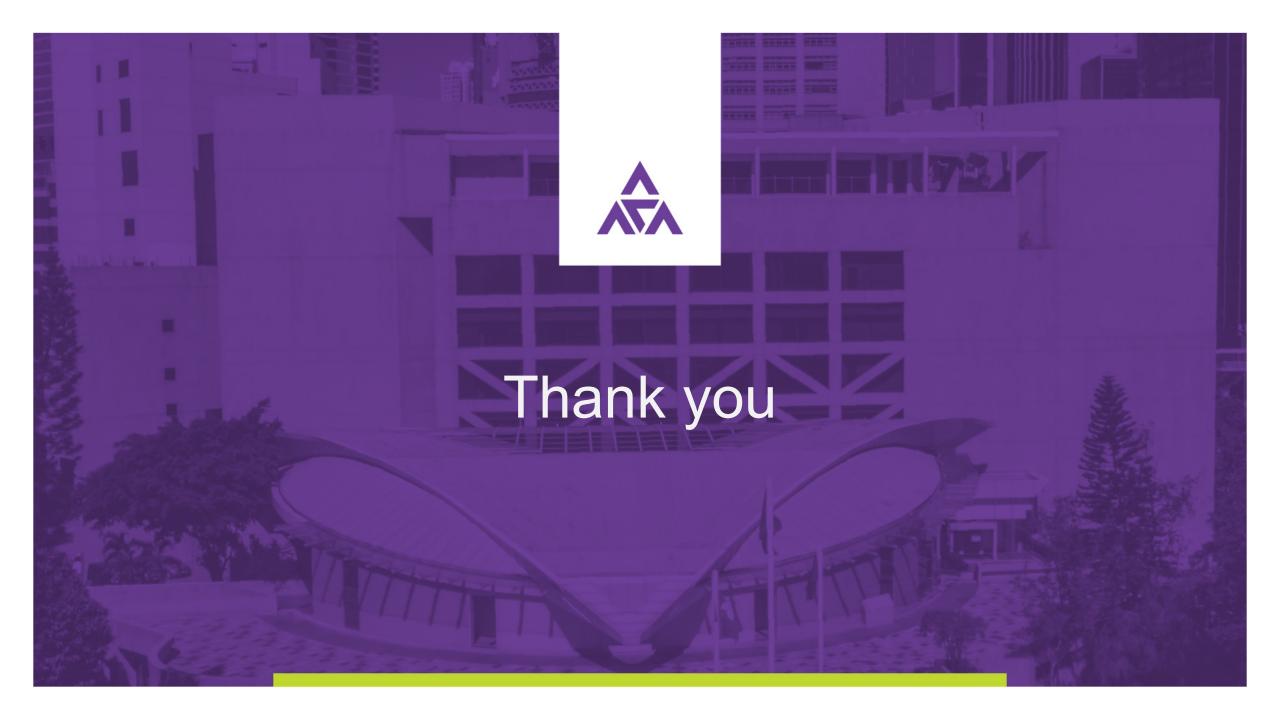